# STRANDS AND STANDARDS DIGITAL PRINT DESIGN

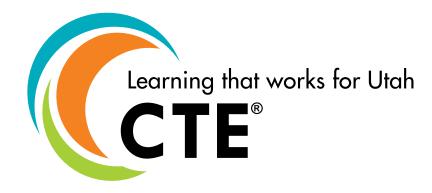

## **Course Description**

Create and produce digital print projects that communicates and promotes graphic communication. Develop knowledge and skills relative to the graphic design & printing industries. Includes: instruction and hands-on experiences in design, and layout. Instruction includes the use of industry standard graphics software with the Adobe Creative Suite.

| Intended Grade Level            | 11-12                               |
|---------------------------------|-------------------------------------|
| Units of Credit                 | 0.5                                 |
| Core Code                       | 40.10.00.00.046                     |
| Concurrent Enrollment Core Code | 40.10.00.13.046                     |
| Prerequisite                    | Intermediate Graphic Communications |
| Skill Certification Test Number | 567                                 |
| Test Weight                     | 1.0                                 |
| License Area of Concentration   | CTE and/or Secondary Education 6-12 |
| Required Endorsement(s)         |                                     |
| Endorsement 1                   | Production Graphics                 |
| Endorsement 2                   | N/A                                 |
| Endorsement 3                   | N/A                                 |

ADA Compliant: February 2021

## **STRAND 1**

Students will be able to understand the introduction to Digital Print Design.

#### Standard 1

Define graphic communications.

## Standard 2

Define design and its role in graphic communications.

## Standard 3

Identify the capabilities, advantages, and disadvantages of software programs used in digital print design.

#### Standard 4

Select appropriate software for given print job.

#### **Standard 5**

Demonstrate an understanding of file formats (.ai, .jpg, .png, .psd, .gif, .tif, .indd, .pdf, etc.), file organization, and file naming conventions.

## Standard 6

Identify the differences between rater and vector images and file formats.

## **Standard 7**

Demonstrate proficiency in the use of measurement systems utilized in the graphic communications industry [points, picas, standard (inches), metric].

## **STRAND 2**

Students will be able to understand and demonstrate safe practices.

#### Standard 1

List safety rules involving chemicals and flammable liquids.

#### Standard 2

Read, comprehend and follow instructions on warning labels.

## Standard 3

List the steps to be taken in case of injury in the lab.

#### Standard 4

Identify locations of first aid kit, eye wash station, MSDS, and safety equipment.

#### Standard 5

Follow proper safety procedures and dress code when operating equipment.

## **Standard 6**

Demonstrate common sense when working with others.

#### Standard 7

Pass general lab safety test.

## STRAND 3

Students will comprehend and demonstrate the design process.

#### Standard 1

Apply the design process (thumbnails, rough, comp, etc.).

#### Standard 2

Identify the elements of design and demonstrate their proper use (lines, shapes, mass, texture, color).

## Standard 3

Identify the principles of design and demonstrate their proper use (unity, contrast, proportion, balance, rhythm).

## **Standard 4**

Identify layout elements and demonstrate their proper use (Display type, body type, illustrations, and white space).

## **Standard 5**

Create a design for printing, applying the design process.

## **STRAND 4**

Students will be able to understand and demonstrate the use of typography.

#### Standard 1

Describe the anatomy of type (baseline, ascenders, descenders, serifs, etc.).

## Standard 2

Identify typeface classifications and their uses (Roman, san serif, square serif, black letter/text, script, novelty).

#### Standard 3

Understand the measurement of type using points.

#### Standard 4

Demonstrate correct conversion of point to inches.

#### Standard 5

Identify caps, lowercase, uppercase, small caps, dingbats, symbols, and ligatures.

## Standard 6

Identify the basic type styles and their uses (Bold, italics, condensed).

#### **Standard 7**

Explain letter spacing, tracking, leading, and kerning of type characteristics.

#### Standard 8

Explain letter spacing, tracking, leading, and kerning of type characteristics.

## **Standard 9**

Create a design using proper typography concepts.

## STRAND 5

Students will be able to understand and demonstrate digital image editing (Photoshop).

## Standard 1

Demonstrate a functional knowledge of keyboard shortcuts/menus/tools and procedures for their use in a digital image editing program.

#### Standard 2

Capture digital images using a scanner and/or a digital camera.

#### Standard 3

Identify appropriate scanner/program operations for line artwork and continuous tone in both grayscale and color.

#### Standard 4

Identify high/low resolution images and describe the uses of each.

#### Standard 5

Edit a raster image (i.e. color correction, levels, cropping, scaling, etc.).

## Standard 6

Scale a raster image using the proper settings in order to maintain the appropriate resolution for print or digital media.

#### Standard 7

Solve mathematical equations as they relate to pixels.

#### Standard 8

Download a digital image from a stock photography source.

## **Standard 9**

Demonstrate an understanding of additive (RGB) and subtractive (CMYK) color modes.

#### **Standard 10**

Identify filters and their uses and create a design using filters.

#### Standard 11

Identify layers and their uses and create a design using layers.

## Standard 12

Demonstrate the use of selection tools (i.e. marquee, magic wand, lasso, etc.).

#### Standard 13

Demonstrate the use of type tool in Photoshop.

#### Standard 14

Demonstrate how to perform photo repairs and retouching (i.e. healing brush, clone stamp, content-aware, etc.).

Perform non-destructive editing techniques.

## STRAND 6

Students will be able to understand and demonstrate digital illustration (Illustrator).

## Standard 1

Demonstrate a functional knowledge of keyboard shortcuts/menus/tools and procedures for their use in a digital illustration program.

### Standard 2

Understand the advantages and disadvantages of vector images.

## Standard 3

Use the appropriate graphics program to create a design or logo using manipulated type (rotated, type on a path, expanded, effects, tints and fills, etc.).

## **Standard 4**

Create or trace a drawing/photograph with use of the pen tool.

#### Standard 5

Edit a vector image, modifying anchor points and paths.

#### Standard 6

Demonstrate the use of selection tools (i.e. selection, direct selection, magic wand, etc.).

## Standard 7

Solve ratio and percent equations.

#### Standard 8

Create a design using basic shapes and use of transforming tools (i.e. shape tool, pathfinder, transform, etc.).

## Standard 9

Create a design using layers.

#### Standard 10

Create a spot color illustration or logo using Pantone Matching System® (PMS) or other color matching system, and view or print separations.

## STRAND 7

Students will be able to understand and demonstrate page layout (InDesign).

#### Standard 1

Demonstrate a functional knowledge of keyboard shortcuts/menus/tools and procedures for their use in a page layout program.

#### Standard 2

Design and produce a document using spot color and process color.

Output color separations.

#### Standard 4

Set text with appropriate margins; formatting; gutters; and, proper leading.

## **Standard 5**

Create a computer generated layout incorporating appropriate marks (i.e. gutters, register marks, trim marks, bleed marks, fold lines, etc.).

## Standard 6

Design and produce a document designating appropriate fonts, styles, indents, tabs, tables.

## Standard 7

Design and produce a document designating appropriate margins, guides, columns.

#### Standard 8

Import a graphic image and/or text from an existing file into an InDesign publication.

## **Standard 9**

Demonstrate the procedure for cropping and re-sizing frame for digital images.

#### Standard 10

Create a printed piece using tints, reverse type, and manipulated type for effect.

#### Standard 11

Demonstrate use of proofreading (i.e. digital dictionary, spell checker, automatic hyphenation, etc.).

## Standard 12

Create documents using grids; templates; master pages; paragraph style sheets; and, character style sheets.

#### Standard 13

Create a 2-sided, 3-panel, brochure using graphics and text.

#### Standard 14

Create an imposition for a multiple page document in InDesign.

#### Standard 15

Preflight and package a native file.

## **Standard 16**

Export a print-ready Portable Document Format (PDF) and/or a raster image using page layout software.

#### STRAND 8

Students will be able to understand and demonstrate file management.

#### Standard 1

Identify various digital storage media and file transfer methods.

Understand standard file storage units and terminology (KB, MB, GB, TB, etc.).

## **Standard 3**

Install and organize fonts, identify various font formats and their uses.

#### Standard 4

Save images and documents into the appropriate file format.

#### Standard 5

Demonstrate adherence to copyright and trademark laws.

#### Standard 6

Organize, delete, and rename files according to project requirements.

## **STRAND 9**

Students will be able to understand and demonstrate digital file output.

#### Standard 1

Define output devices related to print production.

#### Standard 2

Create an interactive PDF.

#### Standard 3

Output a design from a graphic software program to be used in a printing process.

#### Standard 4

Confirm printed product matches given specifications (i.e. product dimensions, color, finishing process, etc.).

#### Standard 5

Correctly send a file electronically to a specified location.

#### Standard 6

Output a multi-page document and/or book using appropriate graphic software program.

## **STRAND 10**

Students will understand the importance of career readiness skills as it relates to the workplace and outlined in the SkillsUSA Framework – Level 2.

#### Standard 1

Understand and demonstrate reliability.

- Determine individual time management skills.
- Explore what's ethical in the workplace or school.
- Demonstrate awareness of government.
- Demonstrate awareness of professional organizations and trade unions.

Understand and demonstrate responsiveness.

- Define the customer.
- Recognize benefits of doing a community service project.
- Demonstrate social etiquette.
- Identify customer expectations.

## Standard 3

Understand resiliency.

- Discover self-motivation techniques and establish short-term goals.
- Select characters of a positive image.
- Identify a mentor.

## Standard 4

Understand and demonstrate workplace habits.

- Participate in a shadowing activity.
- Explore workplace ethics: codes of conduct.
- Recognize safety issues.
- Perform a skill demonstration.
- Exercise your right to know.

## Standard 5

Understand and develop initiative.

- Develop personal financial skills.
- Develop a business plan.
- Investigate entrepreneurship opportunities.

#### Standard 6

Understand and demonstrate continuous improvement.

- Conduct a worker interview.
- Demonstrate evaluation skills.
- Examine ethics and values in the workplace.
- Develop a working relationship with a mentor.
- Construct a job search network.

## **Performance Skills**

Strand 2: Understand and demonstrate safe practices.

• Pass general lab safety test.

Strand 3: Demonstrate the design process.

• Create a design for printing, applying the design process.

Strand 4: Understand and demonstrate the use of typography.

Create a design using proper typography concepts.

Strand 5: Understand and demonstrate digital image editing (Photoshop).

• Perform non-destructive editing techniques.

Strand 6: Understand and demonstrate digital illustration (Illustrator).

- Create a design using layers.
- Create a spot color illustration or logo using Pantone Matching System® (PMS) or other color matching system, and view or print separations.

Strand 7: Understand and demonstrate page layout (InDesign).

- Create a printed piece using tints, reverse type, and manipulated type for effect.
- Create documents using grids; templates; master pages; paragraph style sheets; and, character style sheets.
- Create a 2-sided, 3-panel, brochure using graphics and text.
- Create an imposition for a multiple page document in InDesign.
- Preflight and package a native file.
- Export a print-ready Portable Document Format (PDF) and/or a raster image using page layout software.

Strand 8 and 9: Understand and demonstrate digital file output.

- Correctly send a file electronically to a specified location.
- Output a multi-page document using appropriate graphic software program.

# **Skill Certification Test Points by Strand**

| Test Name | Test # | Number of Test Points by Strand |   |   |   |   |   |   |   |   | Total Points | Total Questions |  |
|-----------|--------|---------------------------------|---|---|---|---|---|---|---|---|--------------|-----------------|--|
|           |        | 1                               | 2 | 3 | 4 | 5 | 6 | 7 | 8 | 9 | 10           |                 |  |